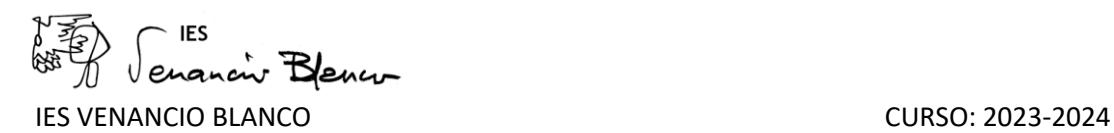

## **NORMAS DE ACCESO A LA PLATAFORMA PARA ALUMNOS DE DISTANCIA**

Tras haberse matriculado en el instituto, puedes tardar tres o cuatro días en poder acceder a la plataforma; tiempo necesario para que vuestros datos hayan sido grabados en el sistema informático.

## **Acceso a la plataforma**

1.-Entramos en EDUCACYL (a través de un navegador de internet).

2.-Seleccionar la primera entrada: "Portal de Educación de la Junta de Castilla y León". Hacer clic en "alumno".

3.-Ir a "ACCESO PRIVADO" (si tenemos nuestro usuario y contraseña, por ser antiguo alumno, las introducimos, sino tendremos que seguir las instrucciones que aparecen después de hacer clic en "No recuerdo mis datos de acceso".

Los nuevos alumnos accederán a la plataforma de la misma forma que los antiguos alumnos y serán capaces de recuperar tanto su usuario y contraseña en la zona de "**acceso privado**" del Portal de Educación.

**Las instrucciones que se deben seguir se encuentran detalladas en el siguiente enlace:** 

[www.educa.jcyl.es/es/gestion-claves-alumnos-mayores](http://www.educa.jcyl.es/es/gestion-claves-alumnos-mayores)

**Tened presente que solo podrán recuperar el usuario y contraseña a partir del día siguiente al que se grabaron sus datos a STILUS (los tres o cuatro días a los que indiqué en el primer párrafo)**

4.-Una vez que hayas introducido los datos de acceso, aparece una pantalla con varios iconos; debes de ir al apartado de "**Acceso a aplicaciones**" y pinchar en "**FP DISTANCIA**".

5.-Seleccionar "**GESTIÓN ADMINISTRATIVA**" y aparecen todos los módulos (asignaturas) que componen el ciclo (**solo podrás acceder a aquellos módulos en los que te has matriculado**). Seleccionando cada uno de estos módulos aparecen los contenidos y tareas. Uno de los epígrafes que aparece es "**FORO DE NOTICIAS**", es de visita obligada todos los días para los alumnos, puesto que ahí se publican todas las noticias y se suben los materiales de apoyo.

*Para conocer cómo funciona la plataforma* hay un apartado que se denomina "**Documentos útiles para el alumnado**", es la guía que debes seguir.

Si no has recibido ningún mensaje de la plataforma, puede haber ocurrido que haya habido un error en la grabación del email del alumno, y el centro deberá grabar dicho email corregido en los sistemas de gestión académica (por lo cual, ponte en contacto con el centro para confirmar que tu correo está bien grabado). En el plazo de 24-48 horas, ya estará disponible el email correcto y el alumno, en caso necesario, ya podrá recuperar sus credenciales en el nuevo email siguiendo el procedimiento establecido en el enlace indicado anteriormente y recibirá los mensajes con normalidad.

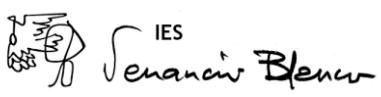

Si no puedes acceder a alguno de los módulos en los que te has matriculado, o para cualquier problema con el acceso a la plataforma, podéis poneros en contacto con el siguiente correo: **[fpdistancia@educa.jcyl.es](mailto:fpdistancia@educa.jcyl.es)**

**Para cualquier duda con respecto a estas enseñanzas a distancia, podéis poneros en contacto con la Coordinadora de Distancia: Mª TERESA POLO GONZÁLEZ en el correo: [mtpolog@educa.jcyl.es](mailto:mtpolog@educa.jcyl.es)**